## **BAB 3**

# **METODE PENELITIAN**

### **3.1 PERANGKAT YANG DIGUNAKAN**

Pada penelitian ini terdiri perangkat keras dan perangkat lunak. Bertujuan untuk membantu mengolah data penelitian dan implementasi pada penelitian.

# **3.1.1 Perangkat Keras**

Perangkat keras yang digunakan dapat berupa laptop/PC, pada penelitian ini digunakan laptop sebagai alat untuk mengolah data yang diperoleh pada penelitian. Untuk spesifikasi laptop yang digunakan terdapat pada tabel 3.1.

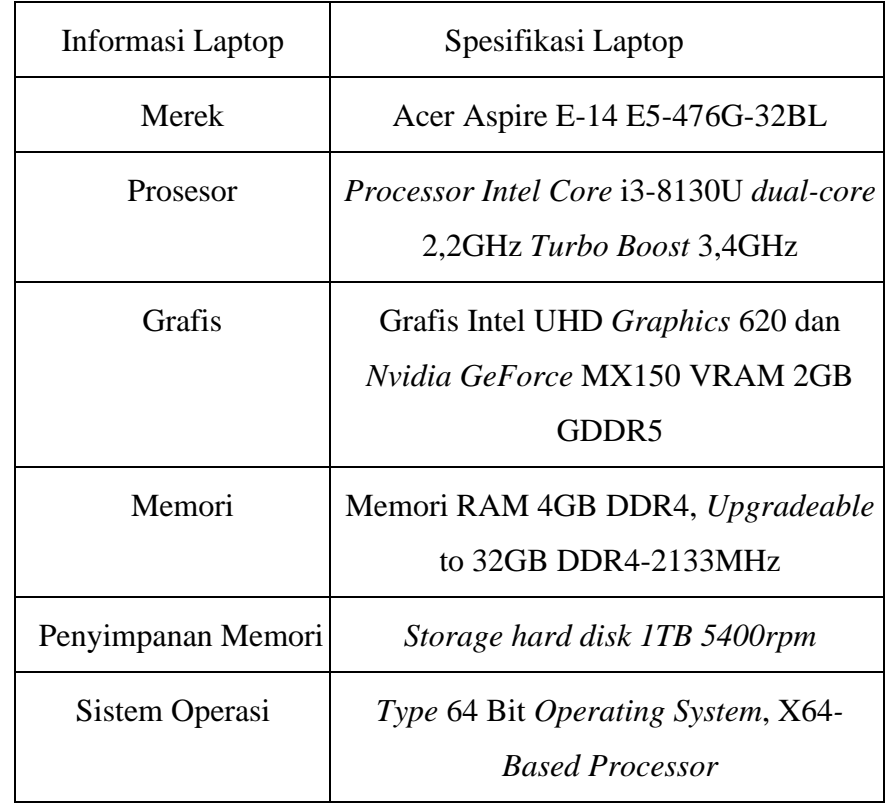

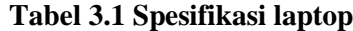

#### **3.1.2 Perangkat Lunak**

Pada penelitian ini menggunakan perangkat lunak sebagai simulasi dan *online* survey yang bertujuan untuk mendapatkan dan mengolah data penelitian. Terdapat beberapa perangkat lunak yang digunakan, yaitu:

1. *Software* Optisystem, digunakan sebagai simulasi suatu jaringan akses FTTT. Pada Gambar 3.1 merupakan tampilan optisystem, komponen BER *analyzer* dan *optical power meter* dari optisystem ini juga digunakan untuk menghitung *loss budget* untuk menilai kinerja jaringan. Untuk informasi terkait optisystem terdapat pada tabel 3.2.

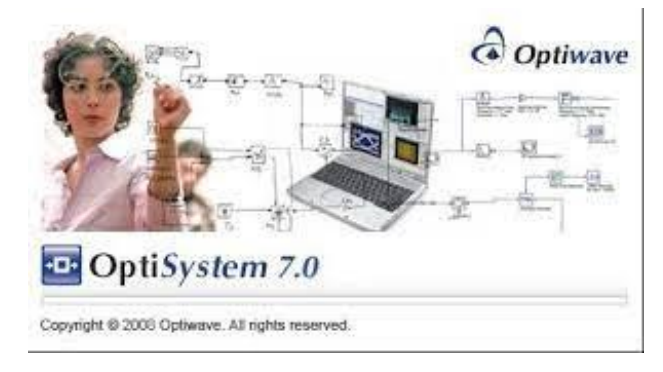

**Gambar 3.1 Tampilan optisystem**

**Tabel 3.2 Informasi optisystem**

| <b>Informasi</b>     | Keterangan              |
|----------------------|-------------------------|
| Nama                 | Optiwave Optisystem 7.0 |
| <b>Ukuran Berkas</b> | 144 MB                  |
| Penerbit             | <i>Optiwave</i>         |
| <b>Bahasa</b>        | English                 |

2. *Google Earth Pro*, digunakan untuk membuat titik lokasi peletakkan perangkat dan pemetaan jaringan yang akan digunakan dalam perancangan dan untuk mendapatkan data berupa koordinat (*latitude* dan *longtitude*). Pada Gambar 3.2 terdapat tampilan

google earth pro yang digunakan dalam penelitian ini. Untuk detail informasi google earth pro ditunjukkan pada Tabel 3.3.

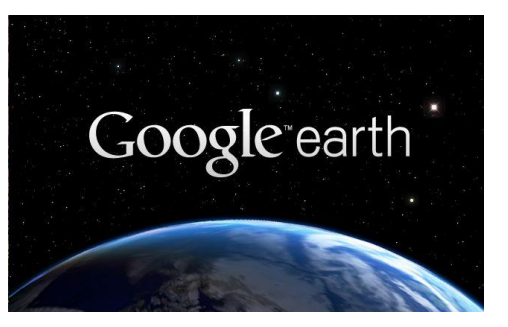

**Gambar 3.2 Tampilan google earth pro**

**Tabel 3.3 Informasi google earth pro**

| Informasi      | Keterangan             |
|----------------|------------------------|
| Nama           | Google Earth Pro 7.3   |
| Pengembang     | Google                 |
| Lisensi        | Freeware               |
| Sistem Operasi | Windows/MAC OS/Android |
| Ukuran File    | MВ                     |

3. *Unified Network Management System* (UNMS), pada Gambar 3.3 merupakan perangkat lunak yang berfungsi untuk mengontrol dan mengkonfigurasi perangkat GPON. Konfigurasi yang dapat dilakukan oleh NMS adalah OLT dan ONT. Selain itu NMS dapat mengatur layanan GPON seperti POTS, VolP, dan IPTV. NMS ini menggunakan platform windows dan bersifat GUI (*Graphics Unit Interface*) maupun *command line*. NMS memiliki jalur langsung ke OLT, sehingga NMS dapat memonitoring ONT dari jarak jauh.

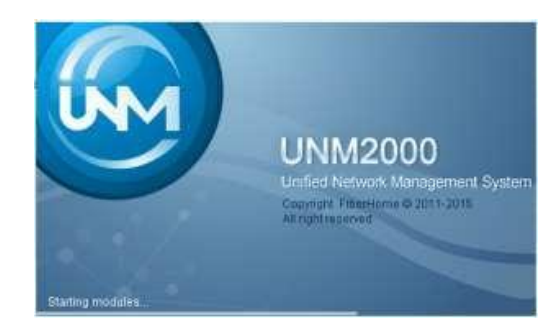

**Gambar 3. 3 Tampilan awal UNMS**

#### **3.2 ALAT DAN BAHAN YANG DIGUNAKAN**

Berikut ini adalah alat dan bahan yang digunakan dalam implementasi dilapangan:

- 1. *Optical power meter* adalah alat uji yang digunakan untuk menilai kekuatan peralatan serat optik atau kekuatan sinyal optik yang merambat melalui kabel serat optik, serta untuk menghitung rugi daya yang dialamisinyal optik saat merambat melalui media optik.
- 2. *Cleaver*,digunakan untuk memotong ujung inti kabel distribusi serat optik sehingga dapat disambung.
- 3. *Fiber Stripper*, untuk mengupas *core* serat optik sebelum dipotong.
- 4. *Fusion Splicer*, digunakan untuk alat penyambungan kabel serat optik.
- 5. *Protector Sleeve*, digunakan sebagai pelindung sambungan fiber optik. Ukuran *protector sleeve* yang digunakan yaitu 60 mm.
- 6. *Optical Network Termination*, sebagai konverter sinyal optik ke elektrik.Tipe ONT yang digunakan yaitu *Fiberhome* AN5261.
- 7. *Optical Terminal Box*, sebagai tempat terminasi kabel distribusi. Kapasitas OTB yang digunakan yaitu 12 *core*.
- 8. *Attenuator*, digunakan untuk mengurangi daya pada sisi penerima agar hasil daya yang diterima sesuai dengan *range* standar daya.
- 9. Kabel distribusi,. Tipe kabel yang digunakan yaitu kabel udara *Single Core Per Tube* (SCPT).
- 10. *Optical Time Domain Reflectometer* (OTDR), digunakan untuk memelihara, memperbaiki serat optik dan untuk menilai kelayakan kabel serat optik.
- 11. *Pathcord*, kabel serat optik dengan konektor yang terhubung di salah satu ujungnya.
- 12. Adaptor, kedua ujung konektor optik dapat digabungkan menggunakan konektor.

### **3.3 ALUR PENELITIAN**

Penelitian dilakukan dalam beberapa tahap pada studi literatur, *online* survey data menggunakan google earth, menentukan topologi, menentukan VLAN, simulasi menggunakan optisystem, menentukan parameter, implementasi jaringan FTTT Kemawi, konfigurasi ONT melalui OLT, dan terakhir analis dari hasil simulasi dan implementasi. Diagram alur penelitian ditunjukkan pada Gambar 3.4.

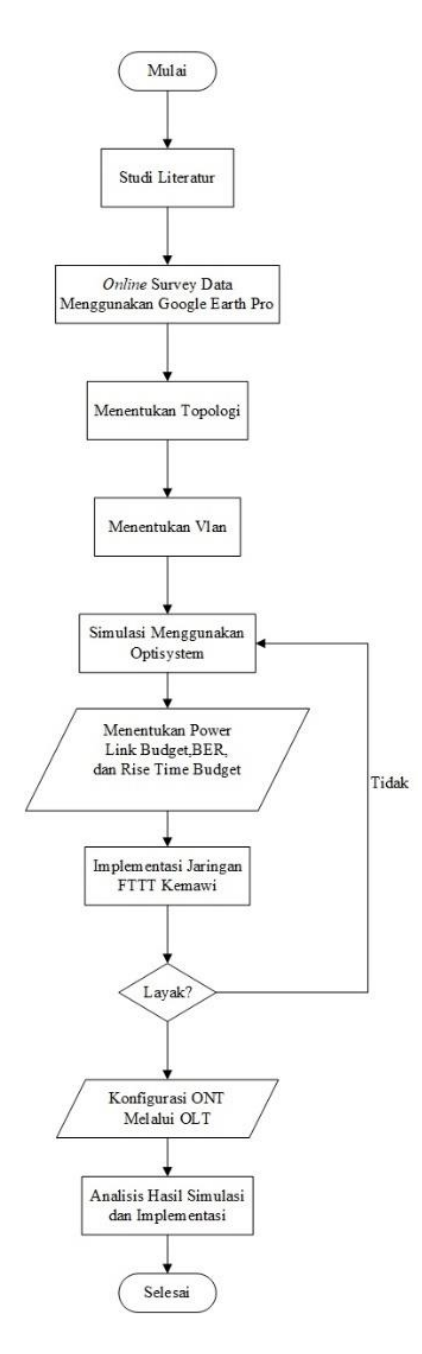

**Gambar 3.4 Diagram Alur Penelitian**

#### **3.3.1 Studi Literatur**

Studi literatur dilakukan untuk mendapatkan informasi terkait penelitian sebelumnya yang berkaitan dengan penelitian ini. Dilakukan dengan mencari referensi berupa jurnal,website,buku, dan lain sebagainya.

#### **3.3.2 Online Survey Data Menggunakan Google Earth Pro**

Pada proses ini dilakukan survey menggunakan *google earth*, untuk mengetahui titik terminasi optik dan jalur kabel optik jaringan FTTT Kemawi. Kabel fiber optik yang terhubung dari OLT sampai ONT *site* Kemawi merupakan jaringan kabel optik *existing* yang sudah dibangun tetapi belum diterminasi pada tiap titik dari OLT, ODC, ODP, hingga ONT *site* Kemawi.

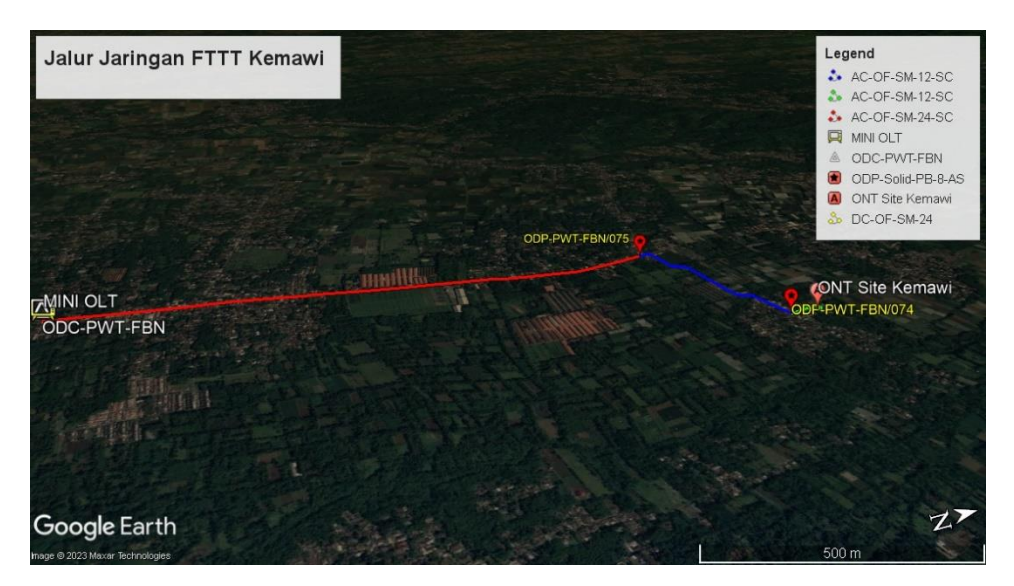

**Gambar 3.5 Jalur jaringan FTTT Kemawi**

Pada Gambar 3.5 terdapat jalur jaringan FTTT kemawi berdasarkan *online* survey data menggunakan *google earth*. Pada Gambar 3.2 terdapat keterangan *legend* (AC-OF-SM-12-SC) yang merupakan singkatan dari *Aerial Cable Of Single Mode* dengan kapasitas 12 *Single Core* , (AC-OF-SM-24-SC) singkatan dari *Aerial Cable Of Single Mode* dengan kapasitas 24 *Single Core*, (DC-OF-SM-24) singkatan dari kabel fiber optik tanah *Duct Single Mode* dengan kapasitas 24 *Core*. Terdapat juga keterangan (ODP-

Solid-PB-8 AS) yang merupakan singkatan dari ODP tipe solid dengan kapasitas 8 *core*. Pada Gambar 3.5 terdapat garis warna merah, biru dan hijau yang menandakan jalur kabel fiber optik yang dilewati.

#### **3.3.3 Menentukan Topologi**

Pada tahap menentukan topologi, kegiatan yang dilakukan menentukan topologi yang tepat untuk jaringan tersebut. Topologi merupakan perangkat yang saling terhubung pada struktur jaringan fisik.

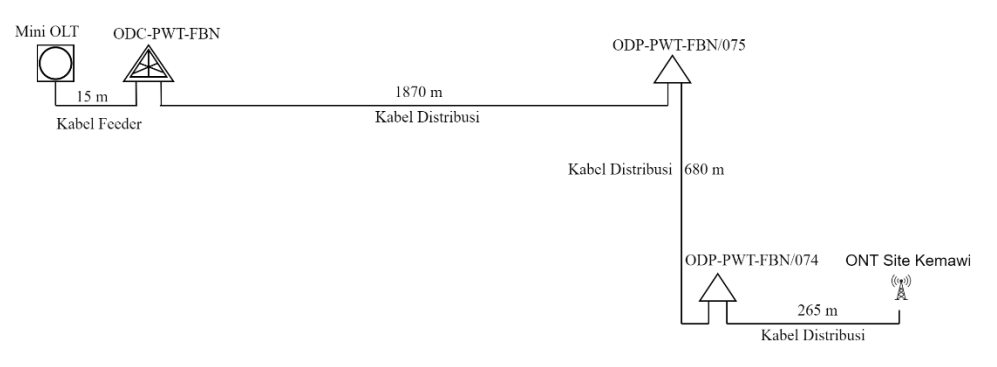

**Gambar 3. 6 Topologi Jaringan FTTT Kemawi**

Pada Gambar 3.6 konfigurasi jaringan FTTT menggunakan topologi bus untuk diimplementasikan. Topologi bus dipilih karena kondisi geografis dan infrastruktur dilokasi tidak memungkinkan menggunakan topologi lainnya. Topologi bus memiliki keunggulan hemat biaya, mudah dan sederhana. Pada perancangan jaringan FTTT menggunakan kabel fiber optik *existing* dengan total panjang kabel 2.830 m, pada Gambar 3.3 topologinya menggunakan 1 perangkat OLT, 1 perangkat ODC, 2 perangkat ODP,dan 1 ONT. Untuk Mini OLT dan ODC-PWT-FBN letaknya berdekatan berada di Cluster Ciberem Indah dengan panjang kabel *feeder* 15 m. Kemudian ODC-PWT-FBN menuju ODP-PWT-FBN/075 terletak di Jl. Raya Baturaden Timur dengan panjang kabel distribusi 1.870 m. Untuk ODP-PWT-FBN/075 menuju ODP-PWT-FBN/074 terletak di Jl. Sumbang Gandatapa dengan panjang kabel distribusi 680 m. Lokasi ODP ke ONT *Site* Kemawi berada di Jl. Sikapat Sumbang dengan panjang kabel distribusi 265 m.

#### **3.3.4 Menentukan VLAN**

Pada tahap ini, untuk VLAN sudah dialokasikan oleh rekan *Divisi Service Operation* (DSO), karena DSO yang mengatur semua vlan di *router network* Telkom Indonesia sehingga DSO tahu mana vlan yang dapat dikonfigurasikan. Untuk VLAN yang digunakan meliputi VLAN 2G, VLAN 3G, dan VLAN 4G. Detail informasi terkait VLAN terdapat pada Tabel 3.4.

| Informasi          | Keterangan             |
|--------------------|------------------------|
| VLAN <sub>2G</sub> | 3125                   |
| VLAN 3G            | 3346, 3586             |
| VLAN <sub>4G</sub> | 2435, 2535, 2635, 2735 |

**Tabel 3.4 Informasi VLAN**

#### **3.3.5 Simulasi Menggunakan Optisystem**

Pada tahap Simulasi, dilakukan simulasi memakai *software*  Optisystem berdasarkan data yang diperoleh dari survey sebelumnya. Simulasi penting dilakukan sebagai ujicoba sebelum dilakukan implementasi untuk mengetahui kelayakan jaringan FTTT Kemawi.

#### **3.3.6 Menentukan** *Power Link Budget***, BER, dan** *Rise Time Budget*

Pada tahap ini untuk mengetahui kelayakan jaringan dilakukan perhitungan *power link budget*, BER berdasarkan simulasi, dan perhitungan *rise time budget*. Parameter tersebut merupakan kunci dalam membangun suatu jaringan khususnya pada jaringan FTTT Kemawi

#### **3.3.7 Implementasi Jaringan FTTT Kemawi**

Pada tahap Implementasi, dilakukan implementasi dilapangan berdasarkan data penentuan titik optik yang telah dibuat pada *online* survey. Dilakukan terminasi penyambungan kabel optik pada OLT, ODC, ODP, dan ONT *site* Kemawi

#### **3.3.8 Konfigurasi ONT Melalui OLT**

Pada tahap ini dilakukan konfigurasi ONT melalui OLT yang bertujuan untuk menambahkan VLAN 2G, VLAN 3G, dan VLAN 4G. Dengan menambahkan VLAN tersebut layanan 2G, 3G, dan 4G pada ONT dapat digunakan.

### **3.3.9 Analisis Hasil Simulasi dan Implementasi**

Pada tahap terakhir, menganalisis hasil simulasi dan implementasi jaringan FTTT untuk mengetahui kelayakan jaringan tersebut. Menganalisis dengan membandingkan dari hasil data simulasi dengan optisystem dan implementasi dilapangan.